# 為活動/備份或活動/活動方案配置Umbrella SIG隧 道

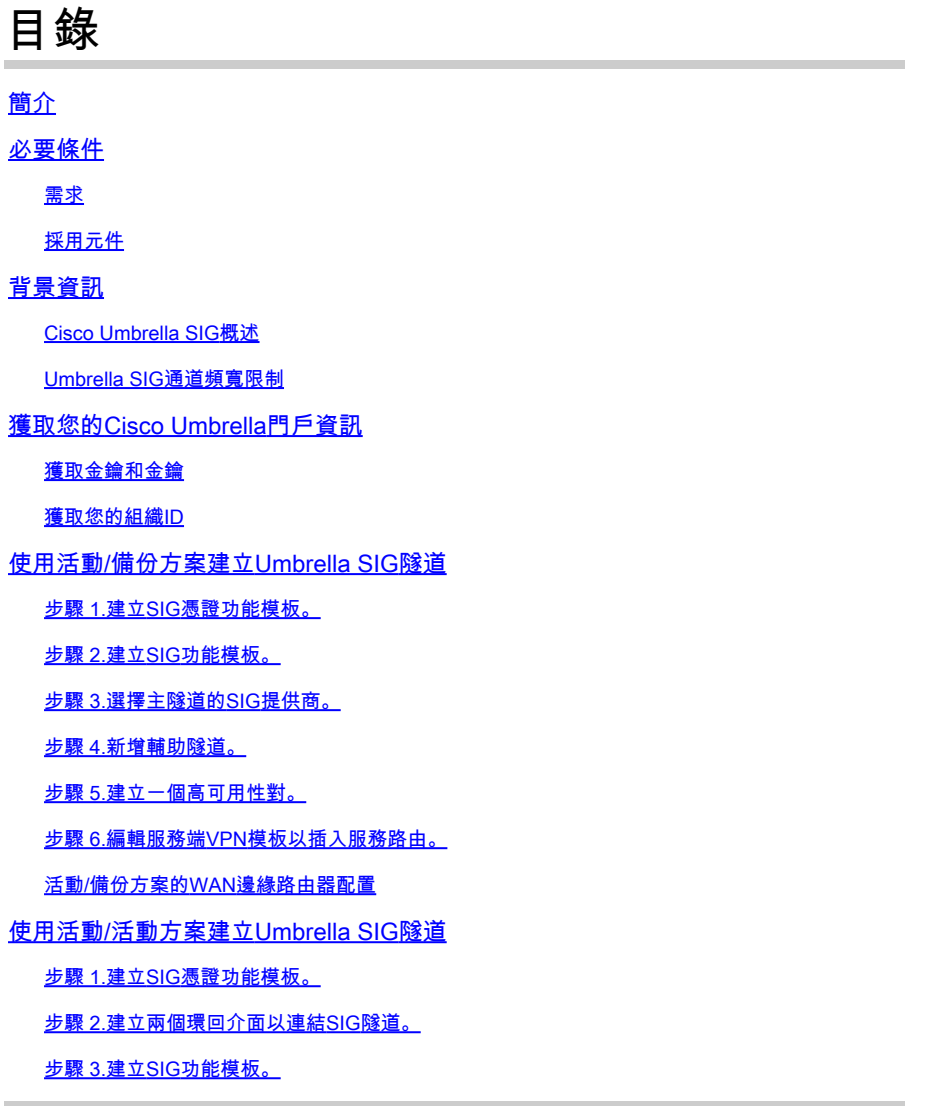

## 簡介

本檔案將說明如何設定 **Cisco Umbrella Secure Internet Gateway (SIG)** 兩個中均具有IPsec的隧道 **Active/Active** 和 **Active/Standby**.

## 必要條件

### 需求

思科建議瞭解以下主題:

- 思科 **Umbrella**
- IPsec交涉

• 思科軟體定義廣域網路(SD-WAN)

#### 採用元件

本文中的資訊係根據以下軟體和硬體版本:

- Cisco vManage版本20.4.2
- Cisco WAN邊緣路由器C1117-4PW\*版本17.4.2

本文中的資訊是根據特定實驗室環境內的裝置所建立。文中使用到的所有裝置皆從已清除(預設 )的組態來啟動。如果您的網路運作中,請確保您瞭解任何指令可能造成的影響。

### 背景資訊

Cisco Umbrella SIG概述

思科 **Umbrella** 是一項雲交付的安全服務,將基本功能整合在一起。

**Umbrella** 統一安全Web網關、DNS安全、雲交付的防火牆、雲訪問安全代理功能和威脅情報。

深入的檢測和控制,確保符合可接受使用的Web策略,並防範網際網路威脅。

SD-WAN路由器可以與安全網際網路網關(SIG)整合,後者執行大部分處理以保護企業流量。

設定SIG後,所有基於路由或策略的客戶端流量都會轉發到SIG。

Umbrella SIG通道頻寬限制

到每個IPsec IKEv2隧道 **Umbrella** 頭端限製為大約250 Mbps,因此如果建立了多個隧道並對流量進行 負載均衡,則它們可以克服此類限制,以防需要更高的頻寬。

最多四個 **High Availability** 可以建立隧道對。

## 獲取您的Cisco Umbrella門戶資訊

為了繼續實施SIG整合, **Umbrella** 需要具有SIG基本版包的帳戶。

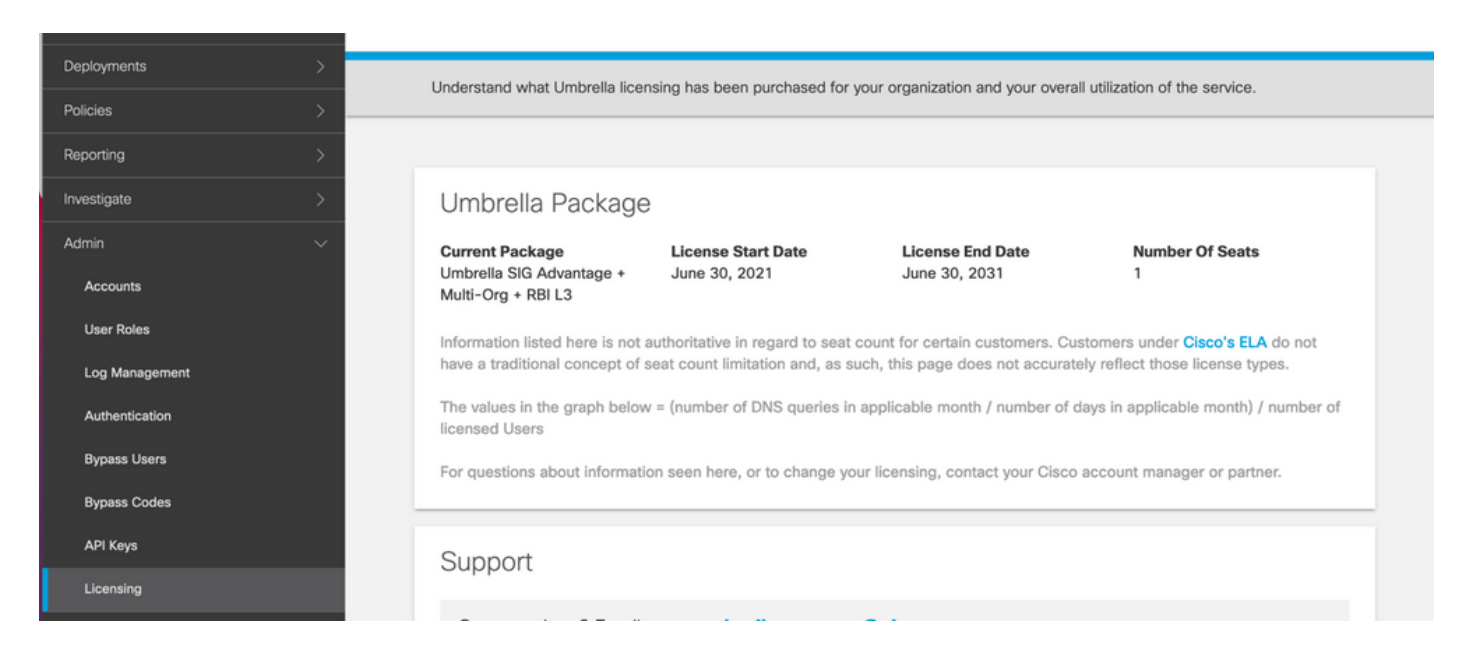

### 獲取金鑰和金鑰

金鑰和金鑰可以在您獲得 **Umbrella Management API KEY** (此金鑰位於「Legacy Keys」下)。如果您不 記得或沒有儲存金鑰,請按一下refresh。

 $\bigwedge$  注意:如果按一下了刷新按鈕,則需要對所有裝置上的這些鍵進行更新,如果存在正在使用的 裝置,則不建議進行更新。

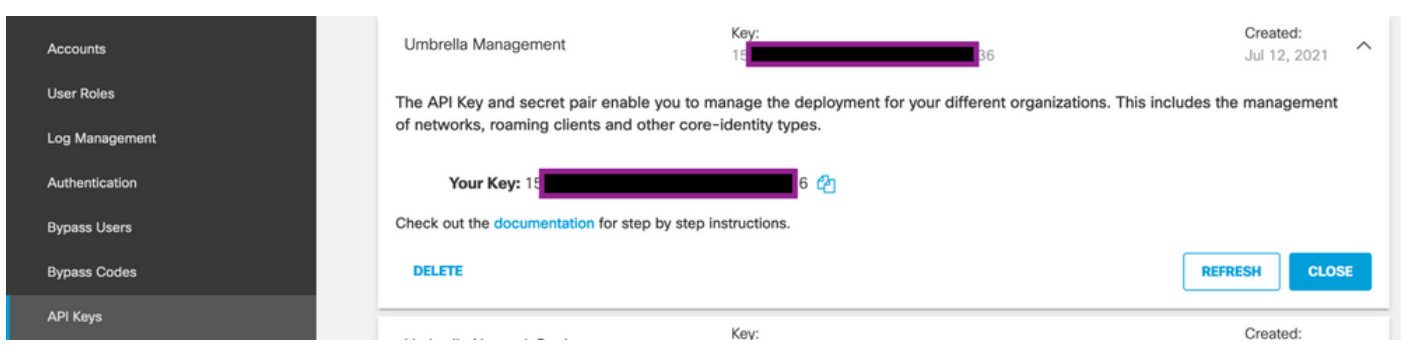

### 獲取您的組織ID

當您登入時,可以輕鬆獲取組織ID **Umbrella** 從瀏覽器位址列中。

https://dashboard.umbrella.com/o/ Org III /#/admin/apikeys A

## 使用活動/備份方案建立Umbrella SIG隧道

註:使用ECMP的IPsec/GRE通道路由和負載平衡:此功能在vManage 20.4.1及更高版本中可 用,它允許您使用SIG模板將應用流量引導至Cisco **Umbrella** 或第三方SIG提供商

註:支援Zscaler自動調配:此功能在vManage 20.5.1及更高版本上可用,它使用Zscaler合作 夥伴API憑證自動調配從Cisco SD-WAN路由器到Zscaler的隧道。

要配置SIG自動隧道,需要建立/更新幾個模板:

- 建立SIG憑證功能模板。
- 建立兩個回送介面以連結SIG通道(僅適用於多個通道) **Active** 同時使用通道 **Active/Active** 場 景)。
- 建立SIG功能模板。
- 編輯服務端VPN模板以插入 **Service Route**.

注意:確保允許來自任何上游裝置的UDP 4500和500埠。

模板配置會隨的 **Active/Backup** 和 **Active/Active** 兩種情景分別予以解釋和展示的情景。

步驟 1.建立SIG憑證功能模板。

轉到功能模板並按一下 **Edit**.

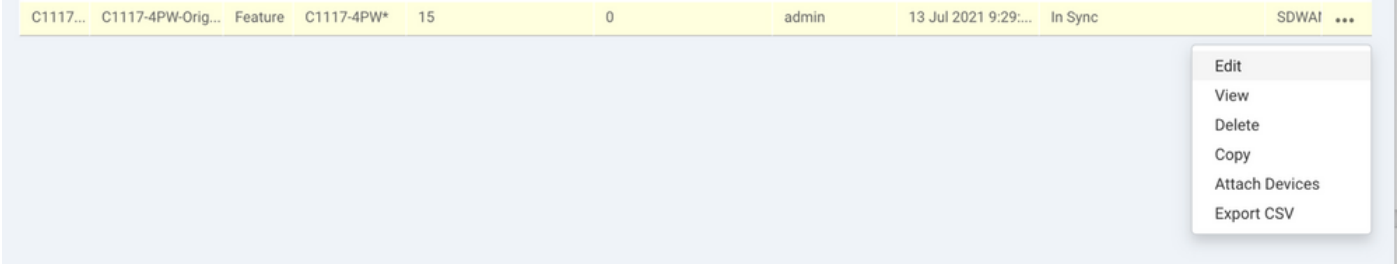

在 **Additional templates**,按一下 **Cisco SIG Credentials**.該選項如下圖所示。

## **Additional Templates**

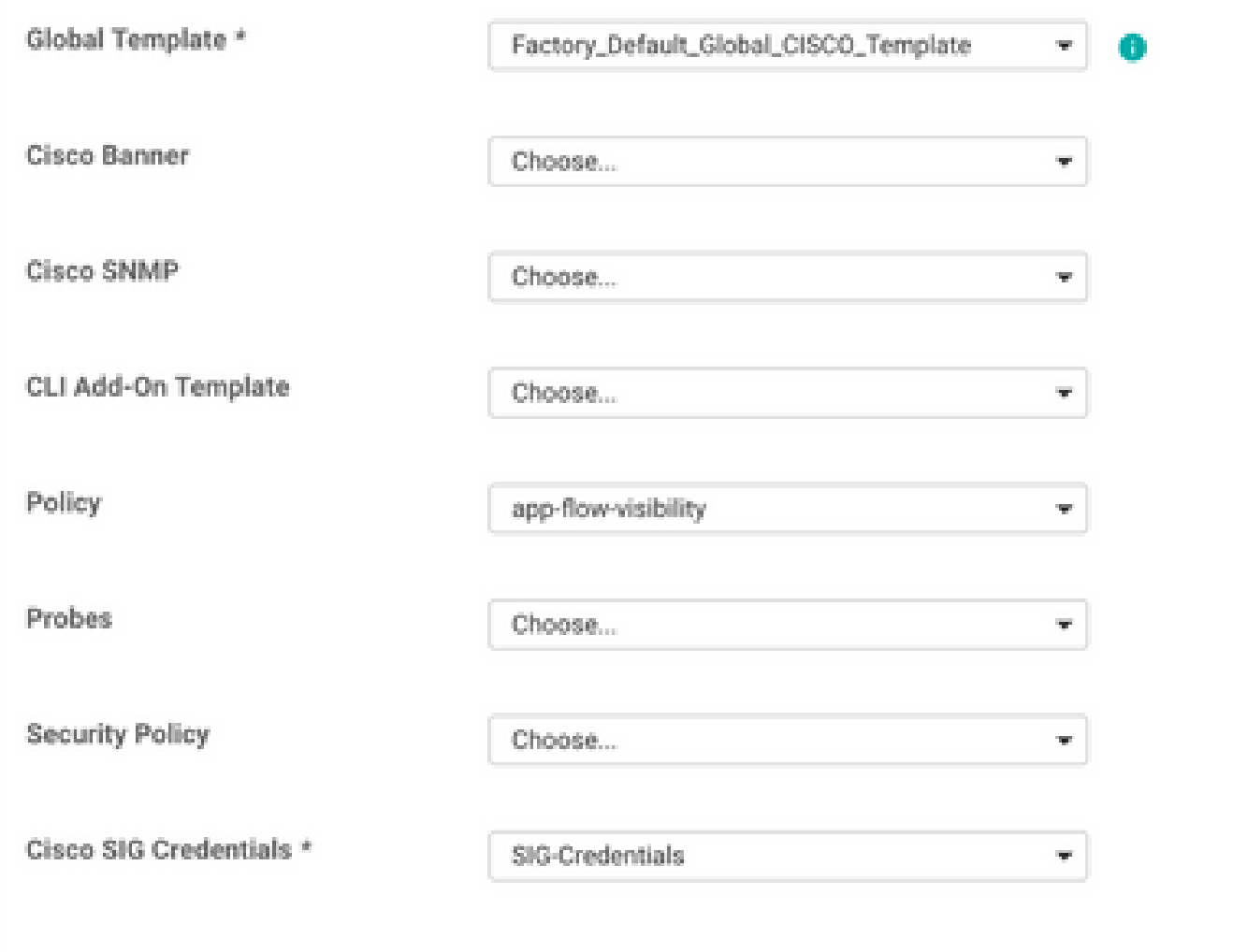

為模板提供名稱和說明。

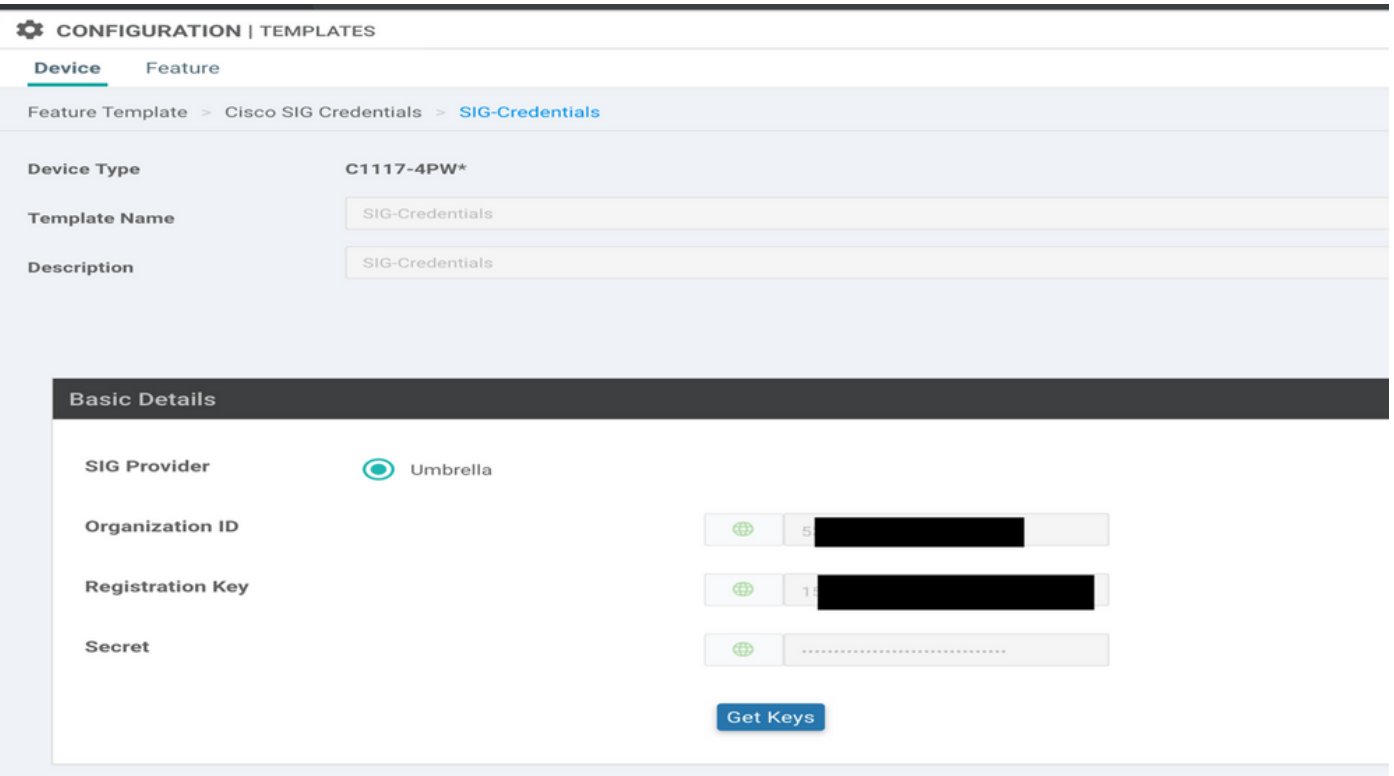

### 步驟 2.建立SIG功能模板。

導航到功能模板,並在部分下方 **Transport & Management VPN** 選擇Cisco Secure Internet Gateway功能 模板。

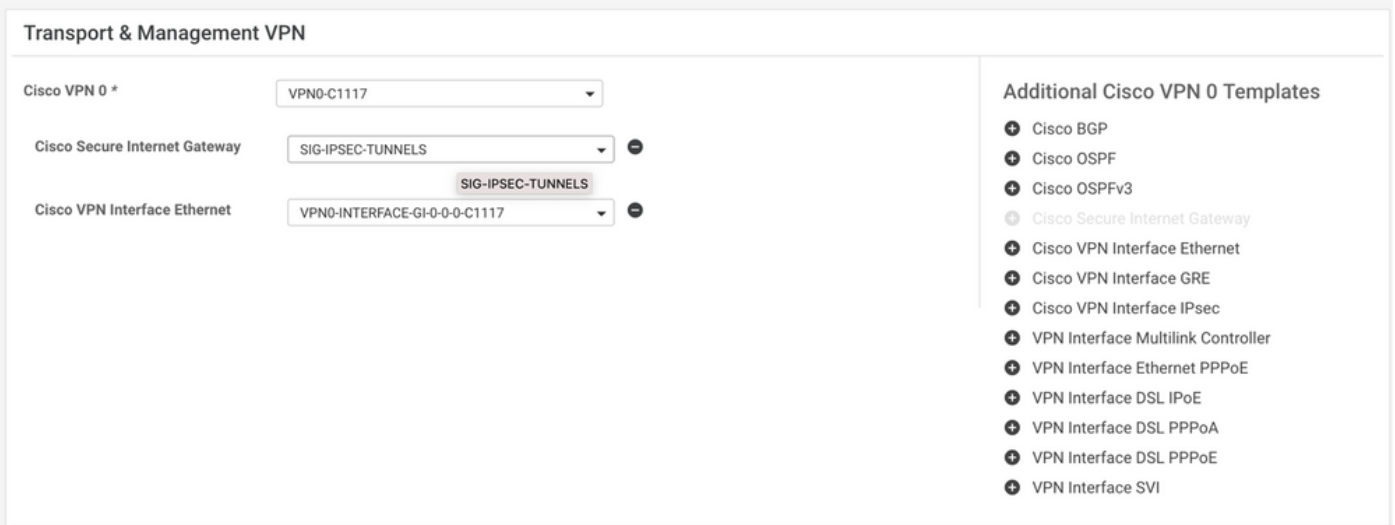

為模板提供名稱和說明。

步驟 3.選擇主隧道的SIG提供商。

按一下 **Add Tunnel**.

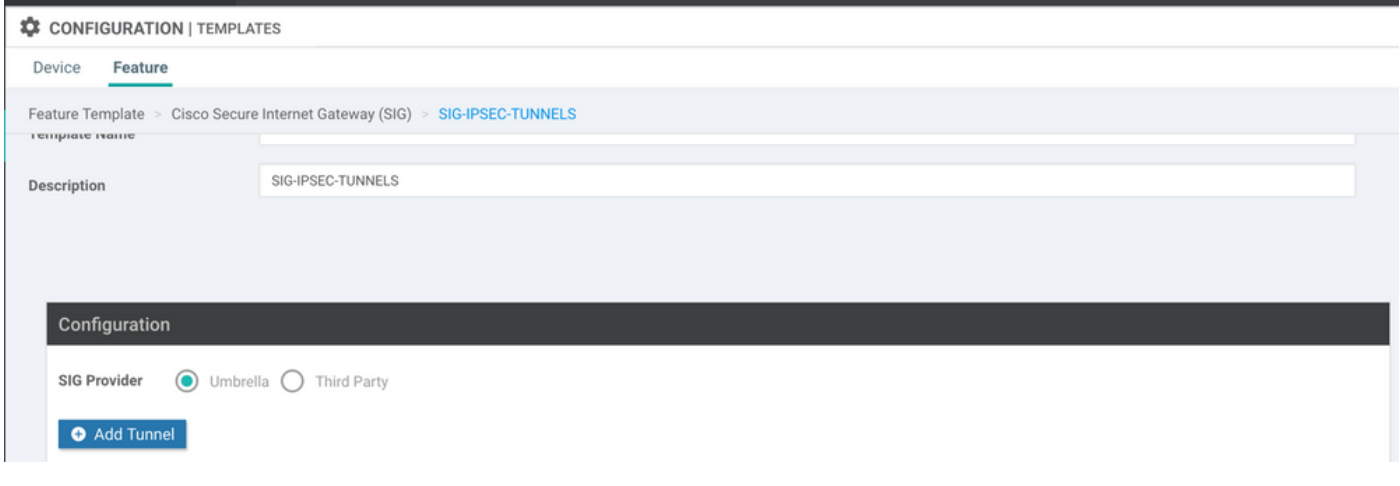

### 配置基本詳細資訊並保留 **Data-Center** 作為 **Primary**,然後按一下 **Add**.

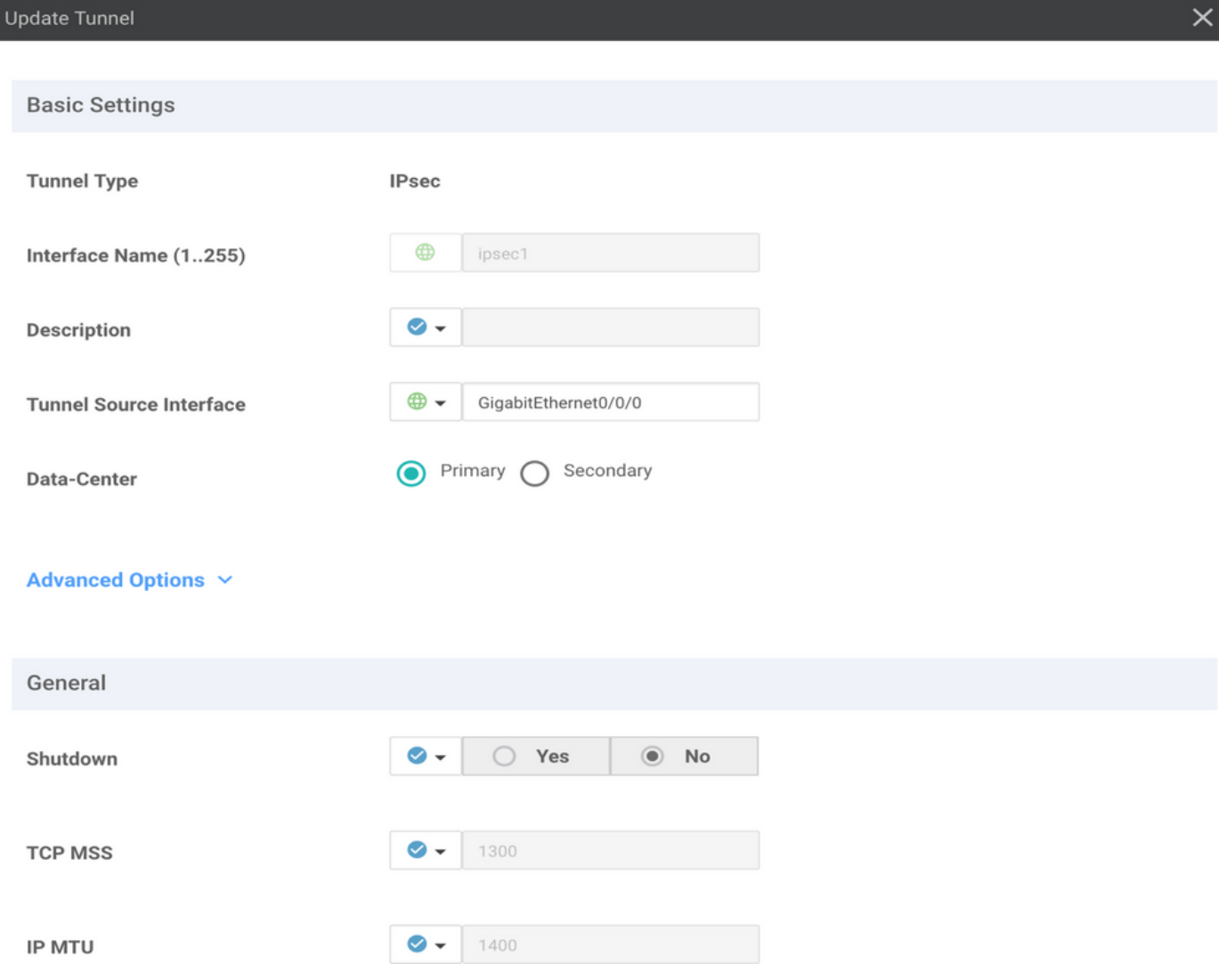

### 步驟4.新增輔助隧道。

新增第二個隧道配置,使用 **Data-Center** 作為 **Secondary** 這一次,並將介面名稱命名為ipsec2。 vManage配置如下所示:

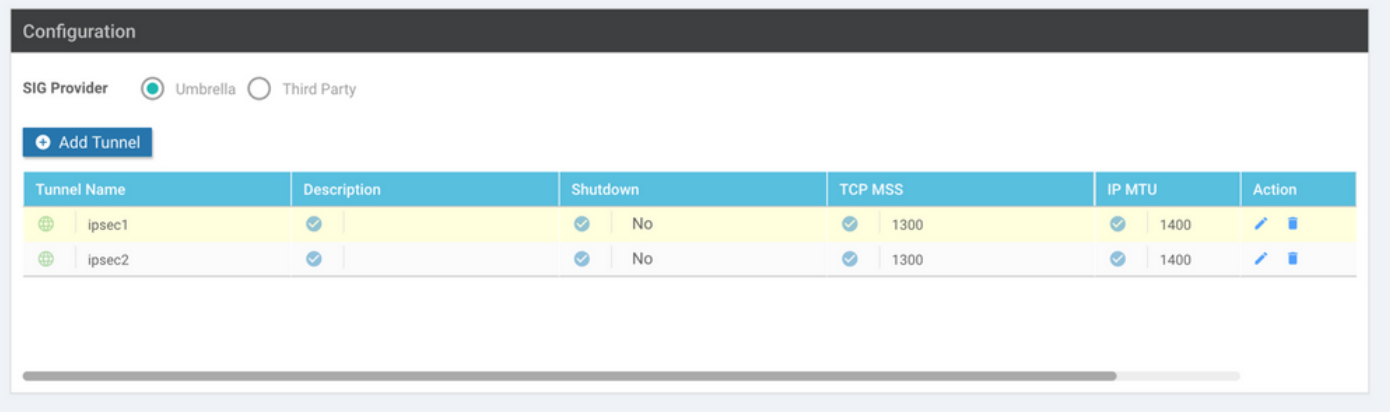

### 步驟 5.建立一個高可用性對。

在 **High Availability** 部分,選擇ipsec1作為Active,選擇ipsec2隧道作為Backup。

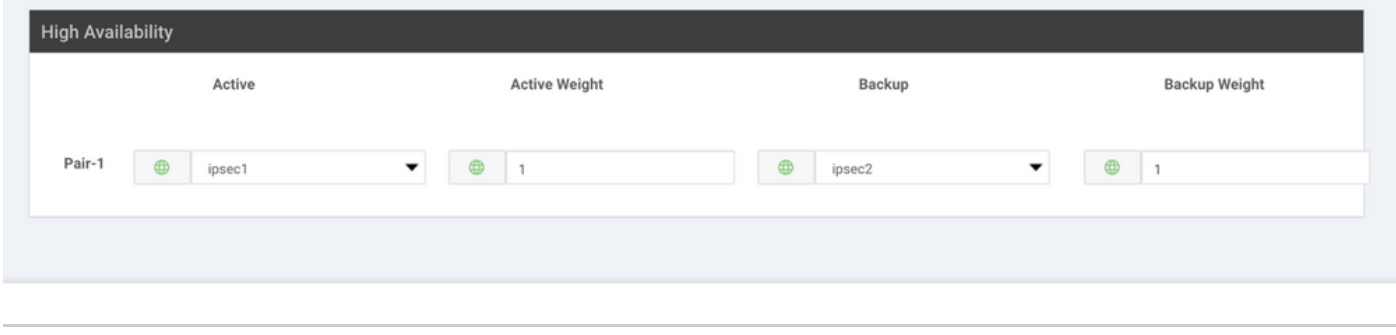

註:最多4個 **High Availability** 可以同時建立隧道對和最多4個活動隧道。

步驟 6.編輯服務端VPN模板以插入服務路由。

導航至 **Service VPN** 部分和,在 **Service VPN** 模板,導航到相應部分 **Service Route** 並新增0.0.0.0和SIG **Service Route**.本文檔使用VRF/VPN 10。

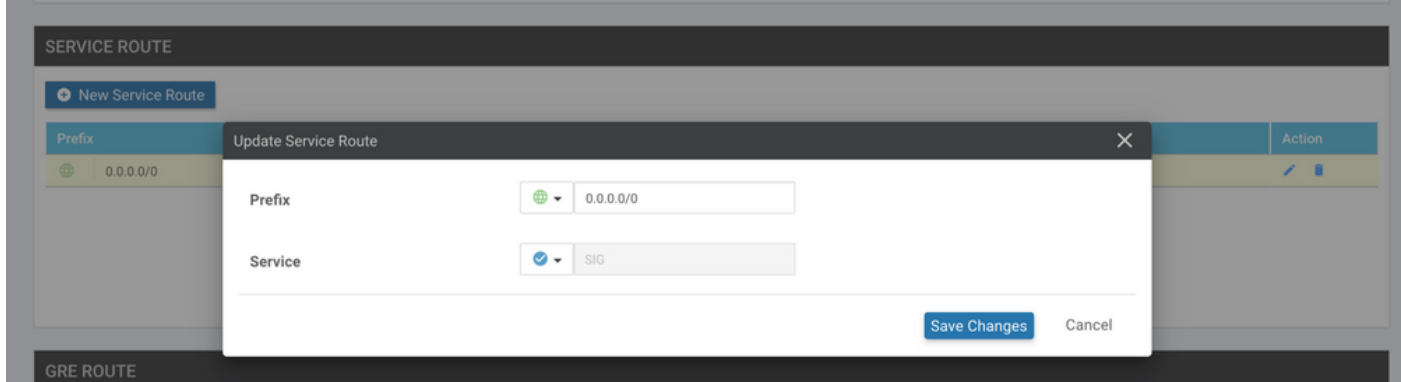

0.0.0.0 SIG路由顯示,如下所示。

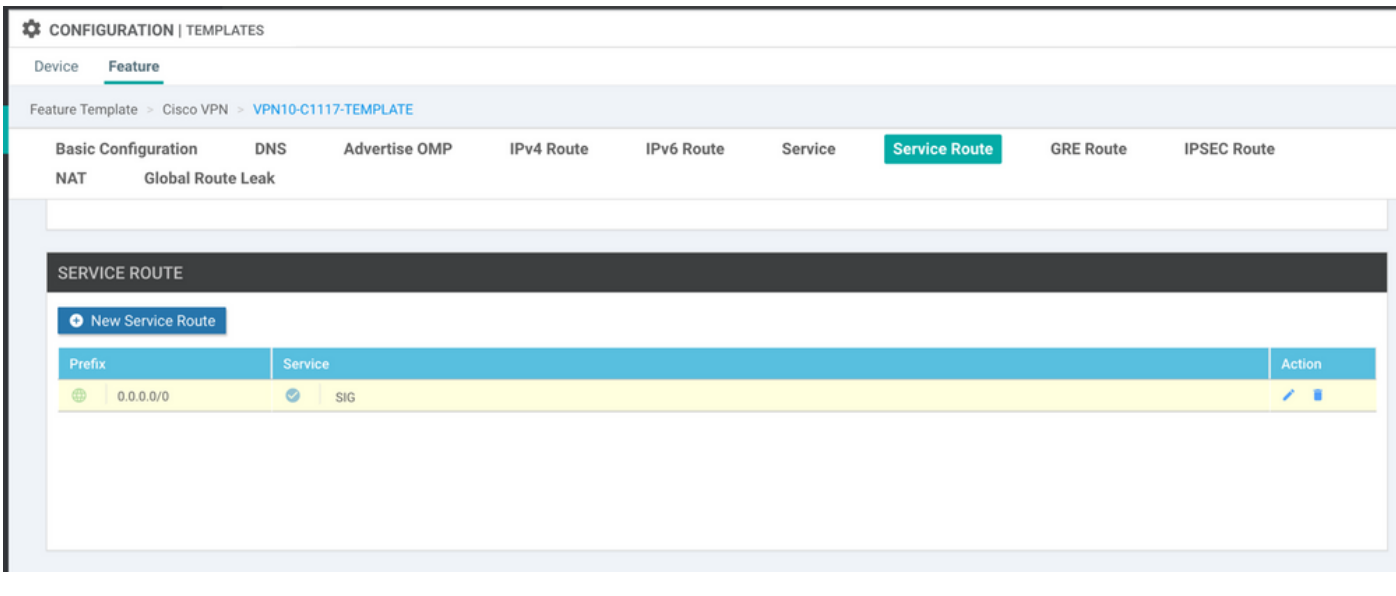

 $\blacklozenge$ 註:要使服務流量實際出去,必須在WAN介面中配置NAT。

#### 將此模板連線到裝置並推送配置:

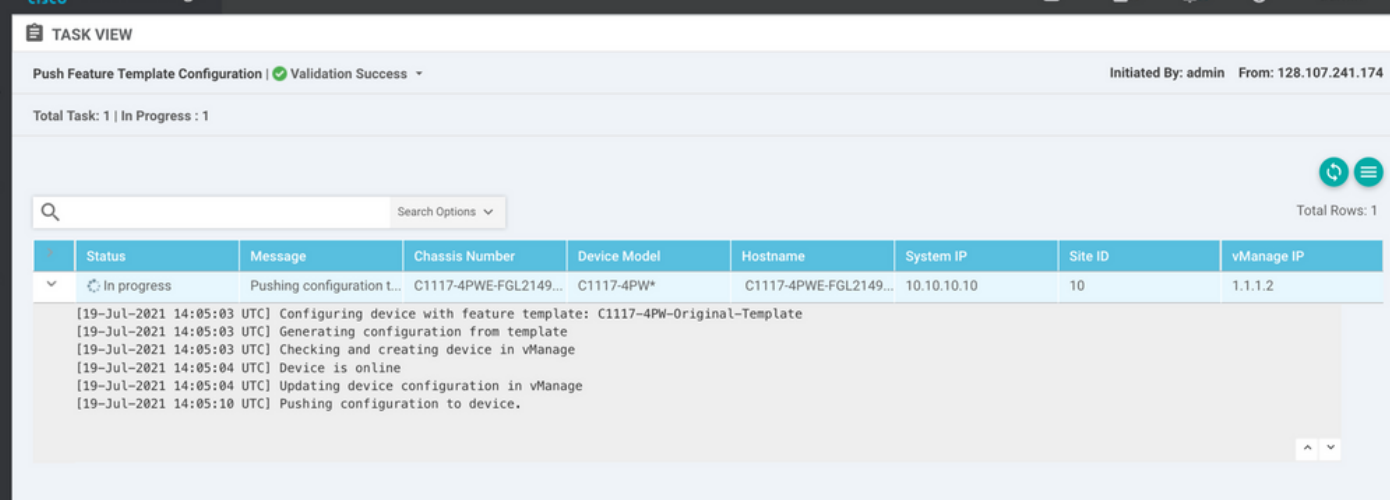

### 活動/備份方案的WAN邊緣路由器配置

```
system
  host-name <host-name>
     system-ip             <SYSTEM-IP>
  overlay-id 1
     site-id               <SITE-ID>
     sp-organization-name  <ORG-NAME>
     organization-name     <SP-ORG-NAME>
     vbond <VBOND-IP> port 12346
    !
    secure-internet-gateway
     umbrella org-id <UMBRELLA-ORG-ID>
     umbrella api-key <UMBRELLA-API-KEY-INFO>
```

```
   umbrella api-secret <UMBRELLA-SECRET-INFO>
  !
  sdwan
    service sig vrf global
      ha-pairs
        interface-pair Tunnel100001 active-interface-weight 1 Tunnel100002 backup-interface-weight 1
      !
    !
    interface GigabitEthernet0/0/0
      tunnel-interface
        encapsulation ipsec weight 1
        no border
        color biz-internet
        no last-resort-circuit
        no low-bandwidth-link
        no vbond-as-stun-server
        vmanage-connection-preference 5
        port-hop
        carrier                       default
   nat-refresh-interval 5
   hello-interval 1000
   hello-tolerance 12
        allow-service all
        no allow-service bgp
        allow-service dhcp
        allow-service dns
        allow-service icmp
        no allow-service sshd
        no allow-service netconf
        no allow-service ntp
        no allow-service ospf
        no allow-service stun
        allow-service https
        no allow-service snmp
        no allow-service bfd
      exit
    exit
    interface Tunnel100001
  tunnel-options tunnel-set secure-internet-gateway-umbrella tunnel-dc-preference primary-dc source-i
    exit
    interface Tunnel100002
  tunnel-options tunnel-set secure-internet-gateway-umbrella tunnel-dc-preference secondary-dc source
    exit
    appqoe
      no tcpopt enable
    !
  security
    ipsec
  rekey 86400
      replay-window       512
      authentication-type sha1-hmac ah-sha1-hmac
    !
  !
  service tcp-keepalives-in
  service tcp-keepalives-out
  no service tcp-small-servers
  no service udp-small-servers
  hostname <DEVICE-HOSTNAME>
  username admin privilege 15 secret 9 <SECRET-PASSWORD>
  vrf definition 10
    rd 1:10
    address-family ipv4
```

```
    route-target export 1:10
      route-target import 1:10
      exit-address-family
    !
    address-family ipv6
      exit-address-family
    !
  !
  vrf definition Mgmt-intf
    description Transport VPN
    rd          1:512
    address-family ipv4
      route-target export 1:512
      route-target import 1:512
      exit-address-family
    !
    address-family ipv6
      exit-address-family
    !
  !
  ip sdwan route vrf 10 0.0.0.0/0 service sig
  no ip http server
  no ip http secure-server
  no ip http ctc authentication
  ip nat settings central-policy
  vlan 10
  exit
  interface GigabitEthernet0/0/0
    no shutdown
    arp timeout 1200
    ip address dhcp client-id GigabitEthernet0/0/0
    no ip redirects
    ip dhcp client default-router distance 1
    ip mtu    1500
    load-interval 30
 mtu 1500
  exit
  interface GigabitEthernet0/1/0
    switchport access vlan 10
    switchport mode access
    no shutdown
  exit
  interface GigabitEthernet0/1/1
    switchport mode access
    no shutdown
  exit
  interface Vlan10
    no shutdown
    arp timeout 1200
    vrf forwarding 10
    ip address <VLAN-IP-ADDRESS> <MASK>
    ip mtu 1500
    ip nbar protocol-discovery
  exit
  interface Tunnel0
    no shutdown
    ip unnumbered GigabitEthernet0/0/0
    no ip redirects
    ipv6 unnumbered GigabitEthernet0/0/0
    no ipv6 redirects
    tunnel source GigabitEthernet0/0/0
    tunnel mode sdwan
```

```
  exit
    interface Tunnel100001
      no shutdown
      ip unnumbered GigabitEthernet0/0/0
      ip mtu     1400
      tunnel source GigabitEthernet0/0/0
      tunnel destination dynamic
      tunnel mode ipsec ipv4
   tunnel protection ipsec profile if-ipsec1-ipsec-profile
      tunnel vrf multiplexing
    exit
    interface Tunnel100002
     no shutdown
      ip unnumbered GigabitEthernet0/0/0
      ip mtu     1400
      tunnel source GigabitEthernet0/0/0
      tunnel destination dynamic
      tunnel mode ipsec ipv4
      tunnel protection ipsec profile if-ipsec2-ipsec-profile
      tunnel vrf multiplexing
    exit
    clock timezone UTC 0 0
   logging persistent size 104857600 filesize 10485760
   logging buffered 512000
   logging console
   no logging rate-limit
   aaa authentication log in default local
   aaa authorization exec default local
   aaa session-id common
   mac address-table aging-time 300
   no crypto ikev2 diagnose error
    crypto ikev2 policy policy1-global
     proposal p1-global
    !
    crypto ikev2 profile if-ipsec1-ikev2-profile
      no config-exchange request
      dpd 10 3 on-demand
      dynamic
      lifetime 86400
11
    crypto ikev2 profile if-ipsec2-ikev2-profile
      no config-exchange request
      dpd 10 3 on-demand
      dynamic
      lifetime 86400
    !
    crypto ikev2 proposal p1-global
      encryption aes-cbc-128 aes-cbc-256
      group 14 15 16
      integrity sha1 sha256 sha384 sha512
11
   crypto ipsec transform-set if-ipsec1-ikev2-transform esp-gcm 256
     mode tunnel
    !
    crypto ipsec transform-set if-ipsec2-ikev2-transform esp-gcm 256
     mode tunnel
    !
   crypto ipsec profile if-ipsec1-ipsec-profile
      set ikev2-profile if-ipsec1-ikev2-profile
      set transform-set if-ipsec1-ikev2-transform
      set security-association lifetime kilobytes disable
      set security-association lifetime seconds 3600
```

```
   set security-association replay window-size 512
  !
  crypto ipsec profile if-ipsec2-ipsec-profile
    set ikev2-profile if-ipsec2-ikev2-profile
    set transform-set if-ipsec2-ikev2-transform
    set security-association lifetime kilobytes disable
    set security-association lifetime seconds 3600
    set security-association replay window-size 512
  !
  no crypto isakmp diagnose error
  no network-clock revertive
```
## 使用活動/活動方案建立Umbrella SIG隧道

步驟 1.建立SIG憑證功能模板。

導航到功能模板並按一下 **Edit**

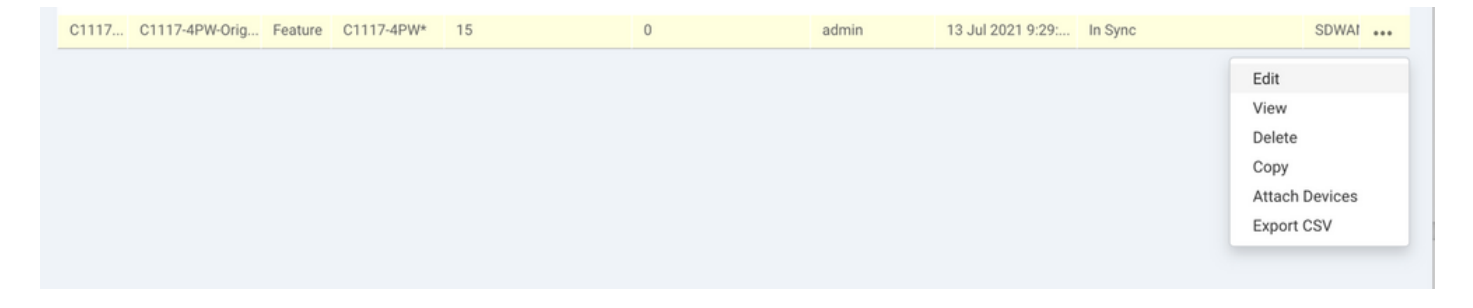

在 **Additional templates**,選擇 **Cisco SIG Credentials**.選項如下圖所示。

## **Additional Templates**

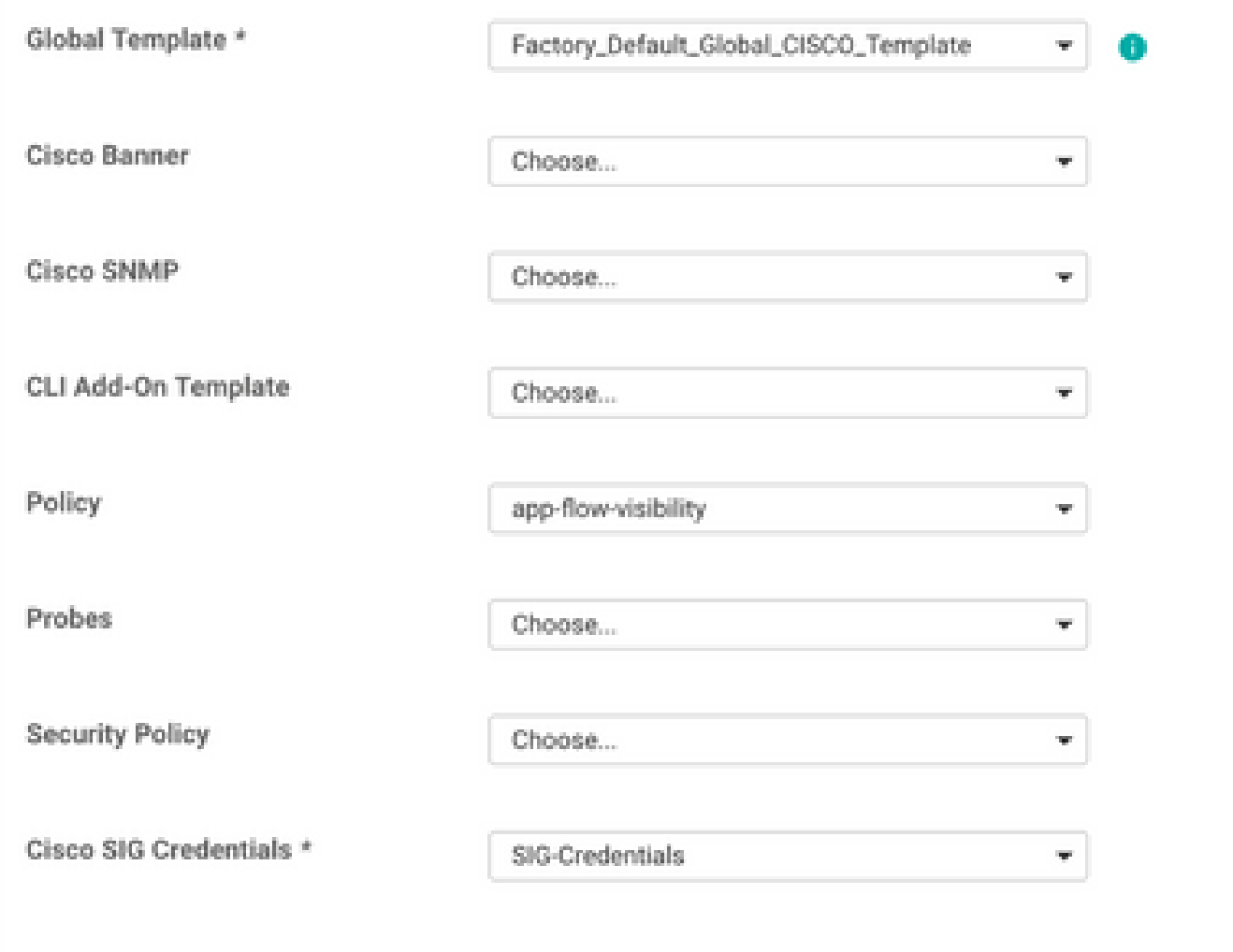

為模板提供名稱和說明。

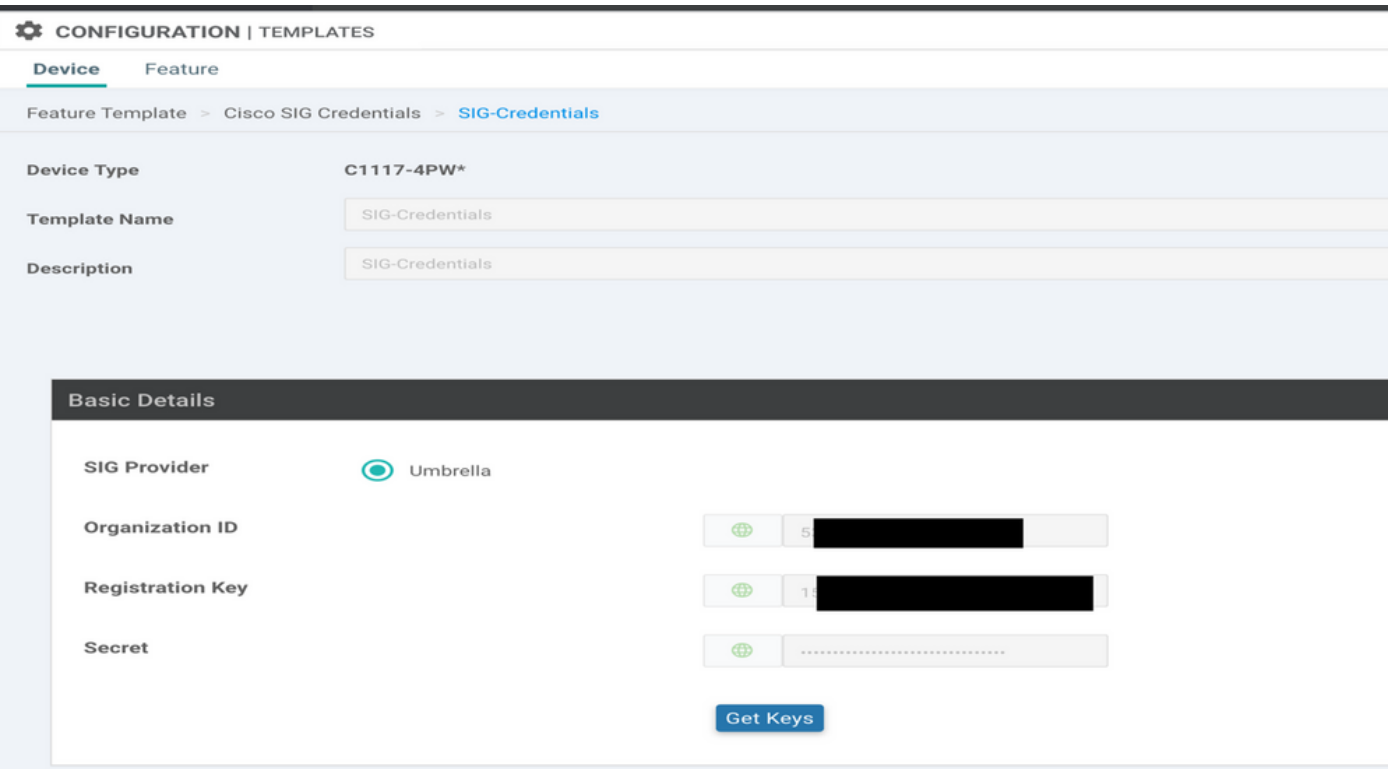

步驟 2.建立兩個環回介面以連結SIG隧道。

 $\blacklozen$ 注意:為以活動模式配置的每個SIG隧道建立環回介面,因為每個隧道都需要唯一的IKE ID,所以需要這樣做。

注意:此方案為活動/活動,因此建立了兩個環回。

為環回配置介面名稱和IPv4地址。

注意:為環回配置的IP地址是一個虛擬地址。

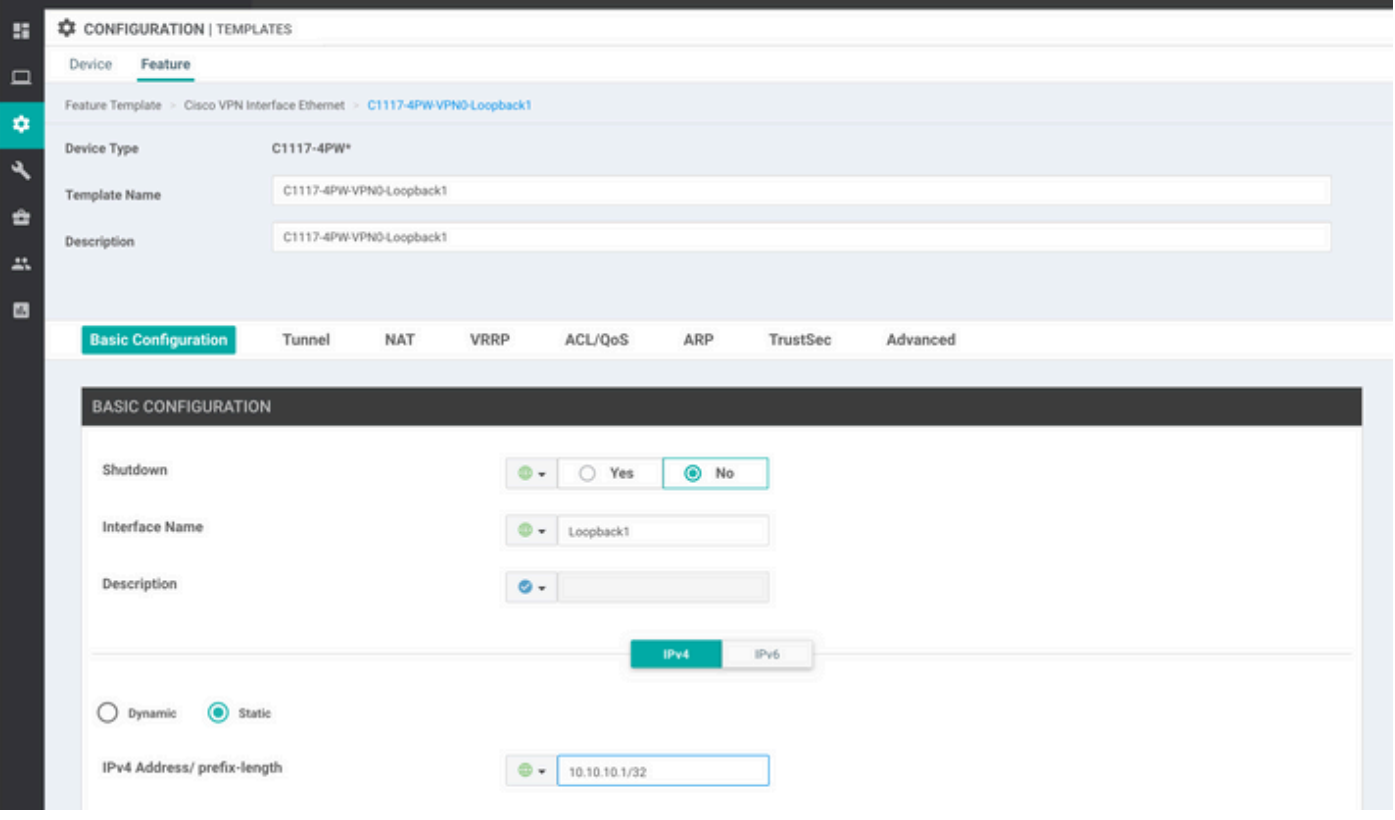

### 建立第二個環回模板並將其連線到裝置模板。裝置模板必須附加兩個環回模板:

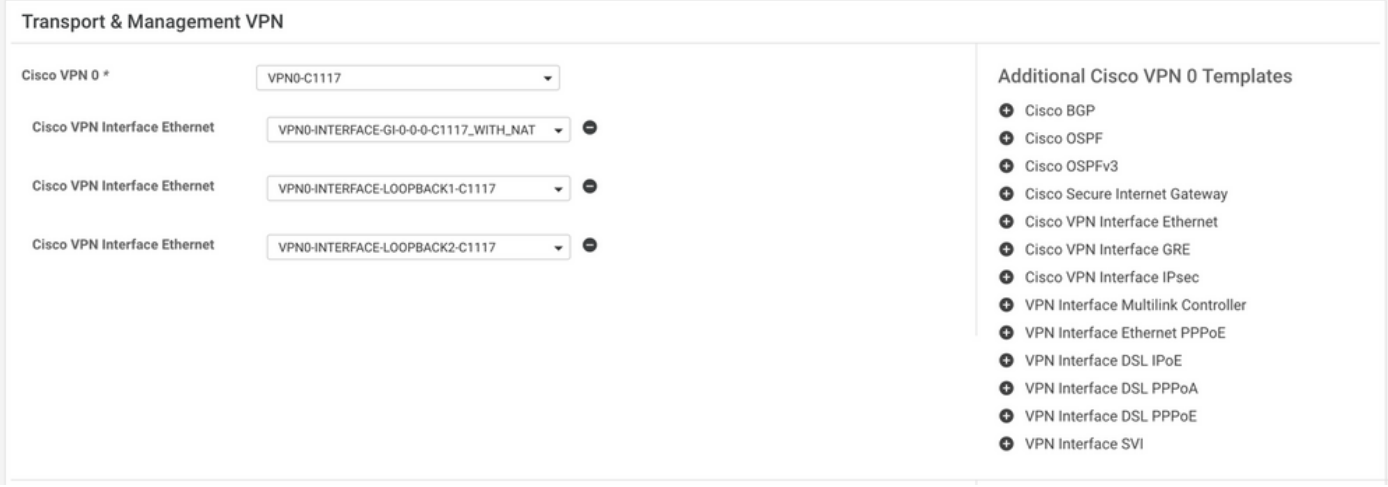

### 步驟 3.建立SIG功能模板。

導航至SIG功能模板,並在部分下方 **Transport & Management VPN** 選擇 **Cisco Secure Internet Gateway** 功能模板 。

### 步驟 4.選擇主隧道的SIG提供程式。

按一下 **Add Tunnel**.

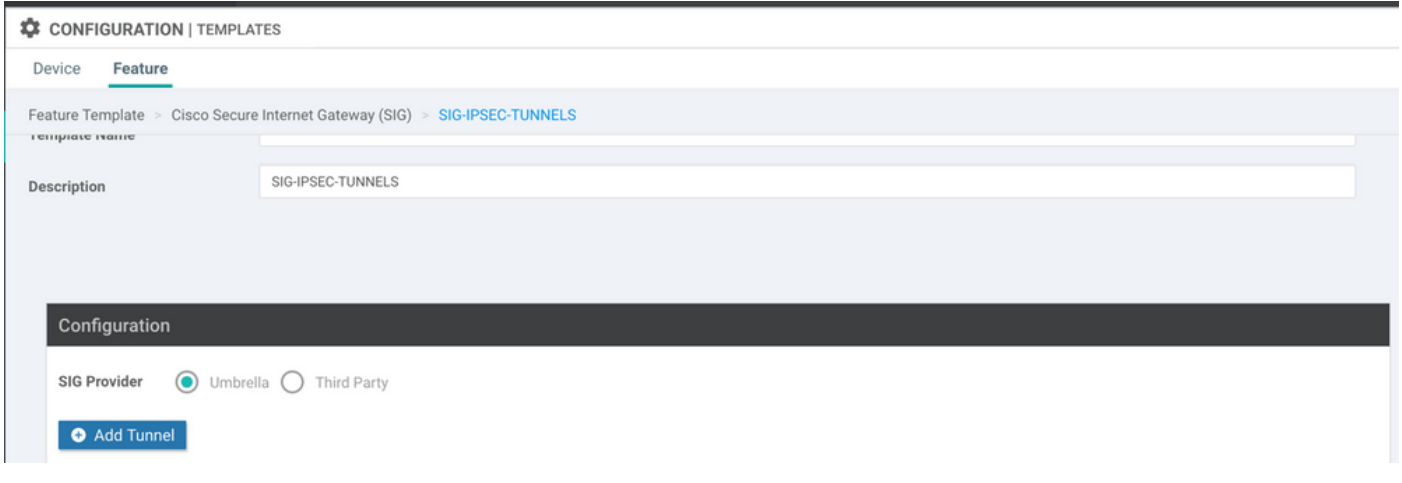

配置基本詳細資訊並保留 **Data-Center** 作為 **Primary**.

註: Tunnel Source Interface引數是Loopback(對於本文檔為Loopback1)以及物理介面(對 於本文檔為GigabitEthernet0/0/0)作為Tunnel Route-via Interface

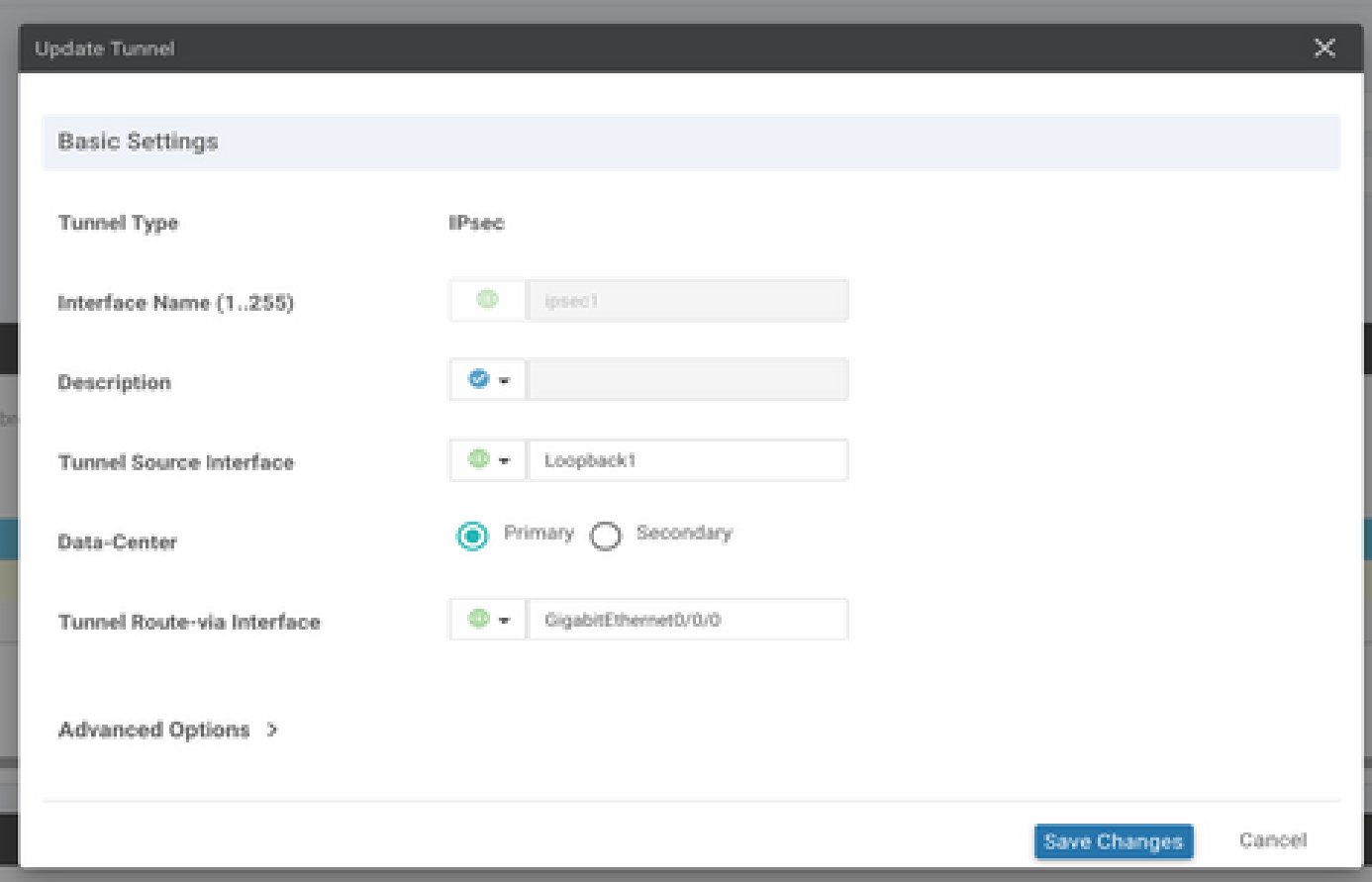

步驟5.新增輔助通道。

新增第二個隧道配置,使用 **Data-Center** 作為 **Primary** 以及介面名稱ipsec2。

vManage配置如下所示:

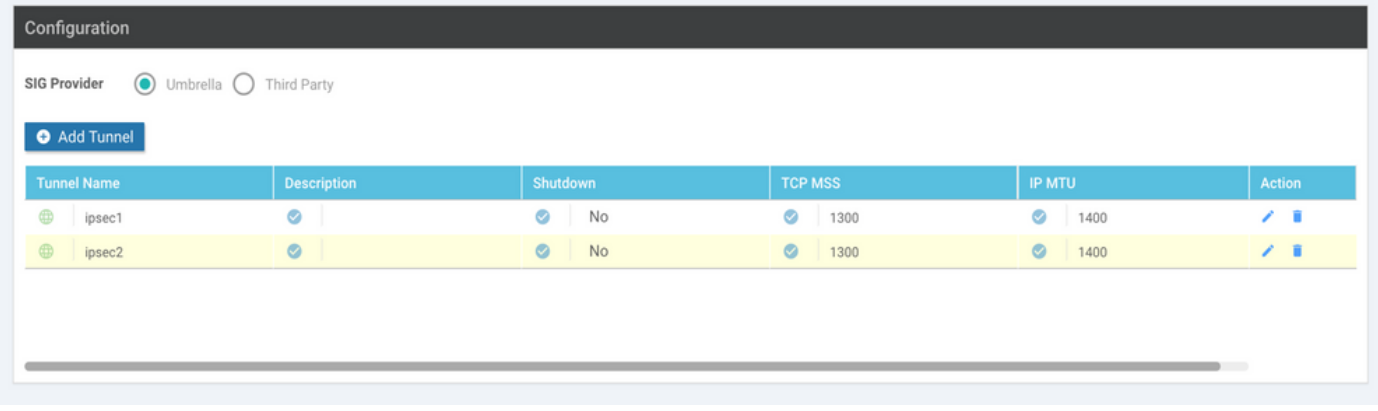

### 步驟 6.建立兩個高可用性對。

在 **High Availability** 部分,建立兩個 **High Availability** 配對。

- 在第一個HA對中,選擇ipsec1作為活動,然後選擇 **None** 作為後援。
- 在第二個HA配對中,選擇ipsec2作為活動選擇 **None** 和備用的。

vManage配置 **High Availability** 如下所示顯示:

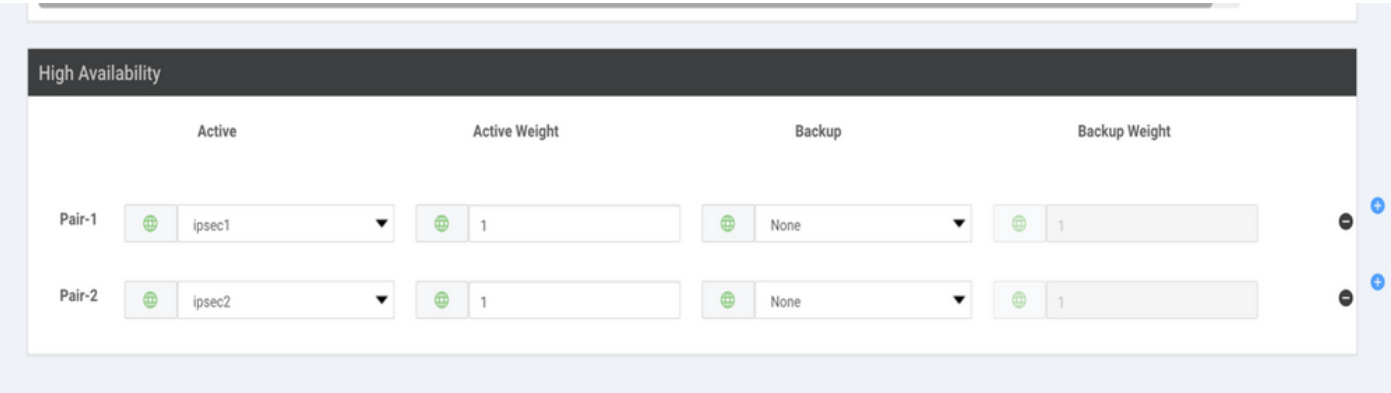

#### 裝置模板還附加了兩個環回模板和SIG功能模板。

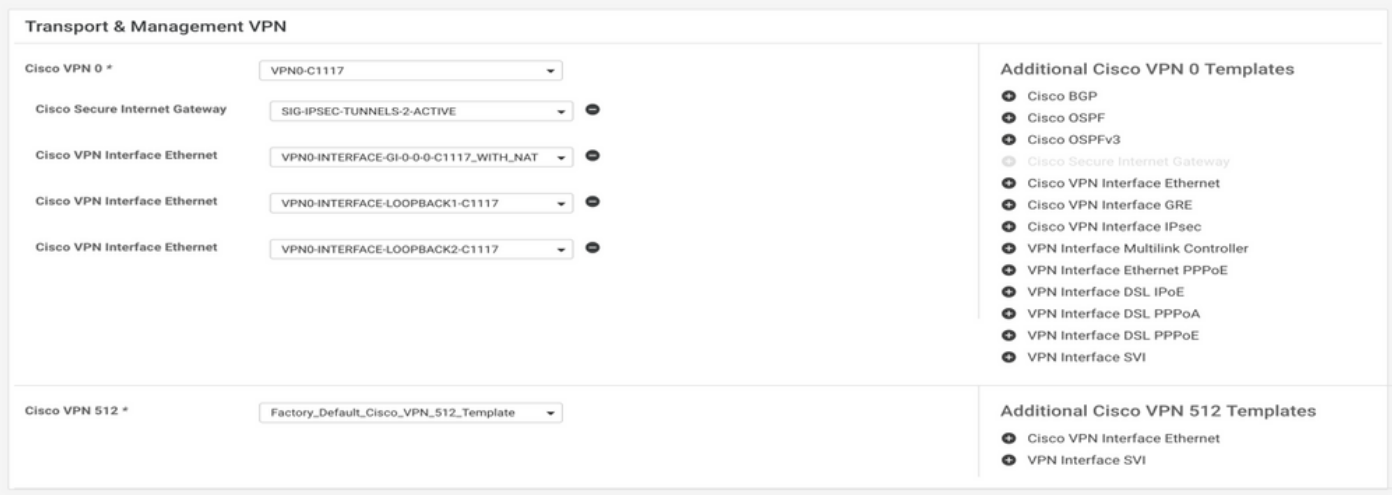

步驟 7.編輯服務端VPN模板以插入服務路由。

導航至 **Service VPN** 部分,在服務VPN模板中,導航到部分 **Service Route** 並新增0.0.0.0和SIG**Service Route**

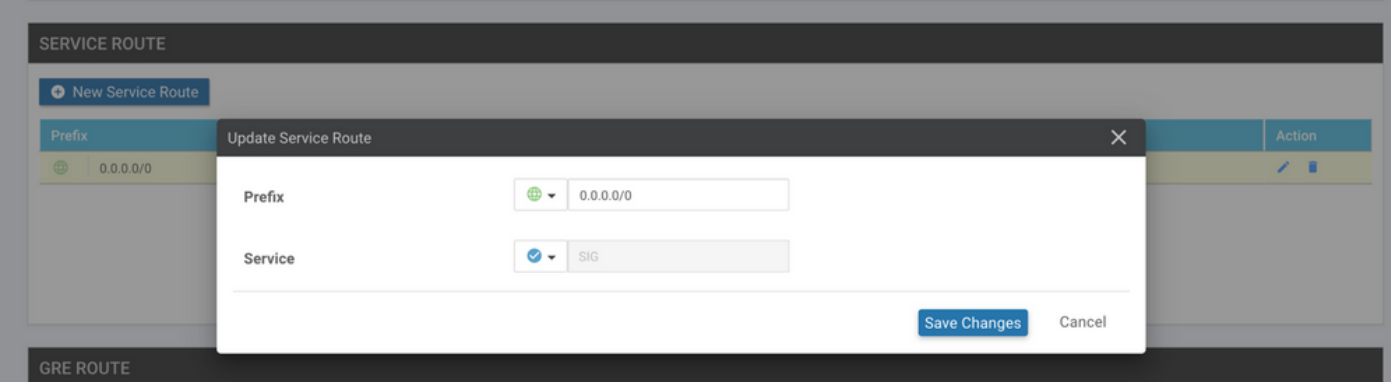

此時會顯示0.0.0.0 SIG路由,如下所示。

 $\blacklozenge$ 註:要使服務流量實際出去,必須在WAN介面中配置NAT。

將此模板連線到裝置並推送配置。

主用/主用方案的WAN邊緣路由器配置

```
system
  host-name <HOSTNAME>
  system-ip <SYSTEM-IP>
  overlay-id 1
  site-id <SITE-ID>
  sp-organization-name <ORG-NAME>
  organization-name <SP-ORG-NAME>
  vbond <VBOND-IP> port 12346
!
secure-internet-gateway
  umbrella org-id <UMBRELLA-ORG-ID>
  umbrella api-key <UMBRELLA-API-KEY-INFO>
  umbrella api-secret <UMBRELLA-SECRET-INFO>
!
sdwan
  service sig vrf global
   ha-pairs
   interface-pair Tunnel100001 active-interface-weight 1 None backup-interface-weight 1
   interface-pair Tunnel100002 active-interface-weight 1 None backup-interface-weight 1
!
interface GigabitEthernet0/0/0
  tunnel-interface
   encapsulation ipsec weight 1
   no border
   color biz-internet
   no last-resort-circuit
   no low-bandwidth-link
   no vbond-as-stun-server
   vmanage-connection-preference 5
   port-hop
   carrier default
   nat-refresh-interval 5
   hello-interval 1000
```

```
 hello-tolerance 12
   allow-service all
   no allow-service bgp
   allow-service dhcp
   allow-service dns
   allow-service icmp
   no allow-service sshd
   no allow-service netconf
   no allow-service ntp
   no allow-service ospf
   no allow-service stun
  allow-service https
   no allow-service snmp
   no allow-service bfd
  exit
exit
interface Tunnel100001
tunnel-options tunnel-set secure-internet-gateway-umbrella tunnel-dc-preference primary-dc source-inte
exit
interface Tunnel100002
tunnel-options tunnel-set secure-internet-gateway-umbrella tunnel-dc-preference primary-dc source-inte
exit
appqoe
no tcpopt enable
!
security
ipsec
rekey 86400
replay-window 512
authentication-type sha1-hmac ah-sha1-hmac
!
!
service tcp-keepalives-in
service tcp-keepalives-out
no service tcp-small-servers
no service udp-small-servers
hostname <DEVICE HOSTNAME>
username admin privilege 15 secret 9 <secret-password>
vrf definition 10
  rd 1:10
  address-family ipv4
  route-target export 1:10
  route-target import 1:10
  exit-address-family
!
  address-family ipv6
  exit-address-family
!
!
vrf definition Mgmt-intf
 description Transport VPN
  rd 1:512
 address-family ipv4
  route-target export 1:512
  route-target import 1:512
  exit-address-family
!
 address-family ipv6
 exit-address-family
!
no ip source-route
ip sdwan route vrf 10 0.0.0.0/0 service sig
```

```
ip nat inside source list nat-dia-vpn-hop-access-list interface GigabitEthernet0/0/0 overload
ip nat translation tcp-timeout 3600
ip nat translation udp-timeout 60
ip nat settings central-policy
vlan 10
exit
interface GigabitEthernet0/0/0
 no shutdown
  arp timeout 1200
  ip address dhcp client-id GigabitEthernet0/0/0
 no ip redirects
  ip dhcp client default-router distance 1
  ip mtu 1500
  ip nat outside
  load-interval 30
 mtu 1500
exit
interface GigabitEthernet0/1/0
  switchport access vlan 10
  switchport mode access
 no shutdown
  exit
interface Loopback1
 no shutdown
  arp timeout 1200
  ip address 10.20.20.1 255.255.255.255
  ip mtu 1500
  exit
interface Loopback2
  no shutdown
  arp timeout 1200
  ip address 10.10.10.1 255.255.255.255
  ip mtu 1500
  exit
interface Vlan10
 no shutdown
  arp timeout 1200
 vrf forwarding 10
 ip address 10.1.1.1 255.255.255.252
  ip mtu 1500
  ip nbar protocol-discovery
exit
interface Tunnel0
 no shutdown
 ip unnumbered GigabitEthernet0/0/0
 no ip redirects
  ipv6 unnumbered GigabitEthernet0/0/0
  no ipv6 redirects
  tunnel source GigabitEthernet0/0/0
  tunnel mode sdwan
exit
interface Tunnel100001
 no shutdown
  ip unnumbered Loopback1
  ip mtu 1400
  tunnel source Loopback1
  tunnel destination dynamic
  tunnel mode ipsec ipv4
  tunnel protection ipsec profile if-ipsec1-ipsec-profile
  tunnel vrf multiplexing
  tunnel route-via GigabitEthernet0/0/0 mandatory
exit
```

```
interface Tunnel100002
  no shutdown
  ip unnumbered Loopback2
  ip mtu 1400
  tunnel source Loopback2
  tunnel destination dynamic
  tunnel mode ipsec ipv4
  tunnel protection ipsec profile if-ipsec2-ipsec-profile
  tunnel vrf multiplexing
  tunnel route-via GigabitEthernet0/0/0 mandatory
exit
clock timezone UTC 0 0
logging persistent size 104857600 filesize 10485760
logging buffered 512000
logging console
no logging rate-limit
aaa authentication log in default local
aaa authorization exec default local
aaa session-id common
mac address-table aging-time 300
no crypto ikev2 diagnose error
crypto ikev2 policy policy1-global
proposal p1-global
!
crypto ikev2 profile if-ipsec1-ikev2-profile
 no config-exchange request
 dpd 10 3 on-demand
  dynamic
  lifetime 86400
!
crypto ikev2 profile if-ipsec2-ikev2-profile
  no config-exchange request
  dpd 10 3 on-demand
  dynamic
 lifetime 86400
!
crypto ikev2 proposal p1-global
 encryption aes-cbc-128 aes-cbc-256
  group 14 15 16
  integrity sha1 sha256 sha384 sha512
!
crypto ipsec transform-set if-ipsec1-ikev2-transform esp-gcm 256
 mode tunnel
!
crypto ipsec transform-set if-ipsec2-ikev2-transform esp-gcm 256
 mode tunnel
!
crypto ipsec profile if-ipsec1-ipsec-profile
  set ikev2-profile if-ipsec1-ikev2-profile
 set transform-set if-ipsec1-ikev2-transform
 set security-association lifetime kilobytes disable
 set security-association lifetime seconds 3600
 set security-association replay window-size 512
!
crypto ipsec profile if-ipsec2-ipsec-profile
  set ikev2-profile if-ipsec2-ikev2-profile
  set transform-set if-ipsec2-ikev2-transform
  set security-association lifetime kilobytes disable
  set security-association lifetime seconds 3600
  set security-association replay window-size 512
!
```
 $\blacklozenge$ 注意:雖然此文檔以Umbrella為重點,但適用於Azure和第三方SIG隧道的方案相同。

## 驗證

### 驗證活動/備份方案

在vManage中,可以監控SIG IPSec通道的狀態。導航至 **Monitor > Network,** 選擇所需的WAN邊緣裝置 。

按一下 **Interfaces** 頁籤;顯示裝置中所有介面的清單。其中包括ipsec1和ipsec2介面。

圖顯示,ipsec1通道轉送所有流量,而ipsec2不傳遞流量。

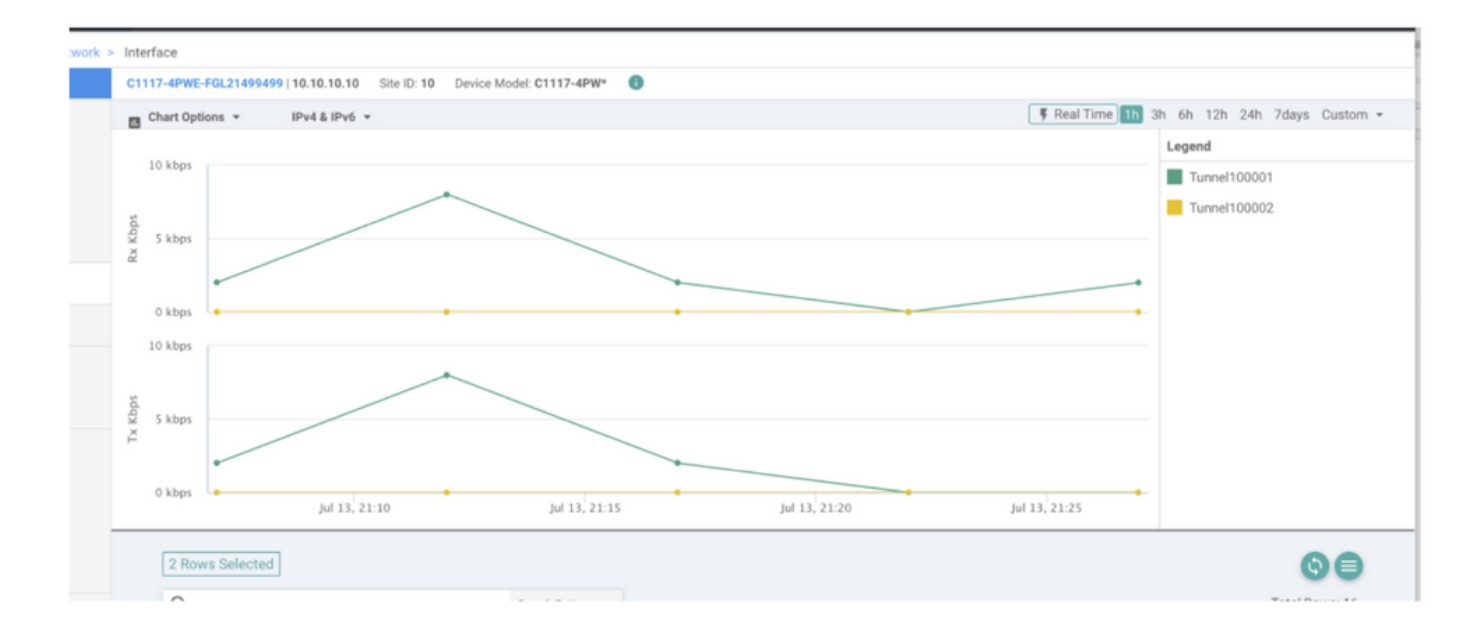

### 也可以驗證思科上的通道 **Umbrella** 門戶如圖所示。

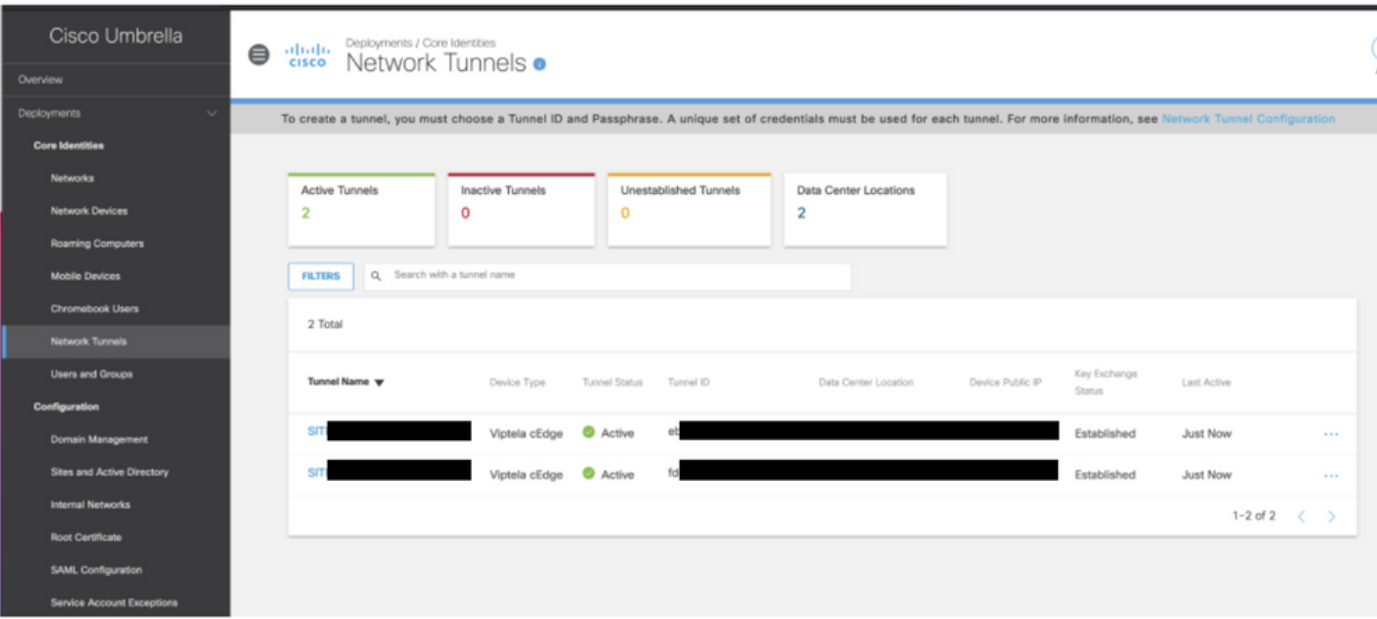

#### 使用 **show sdwan secure-internet-gateway tunnels** 命令以顯示通道資訊。

C1117-4PWE-FGL21499499#show sdwan secure-internet-gateway tunnels

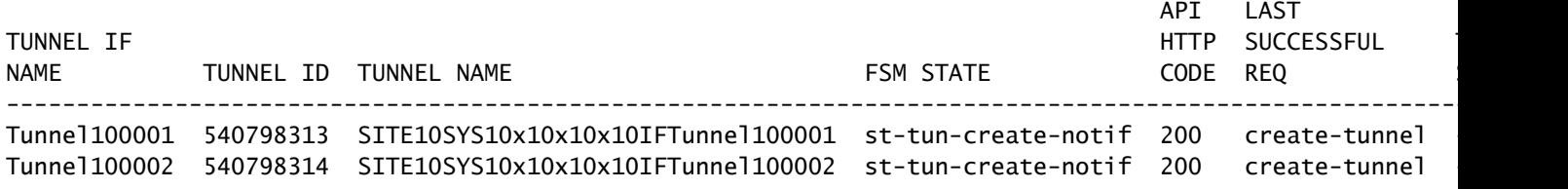

使用 **show endpoint-tracker** 和 **show ip sla summary** 命令,以顯示自動生成的跟蹤程式和SLA的資訊。

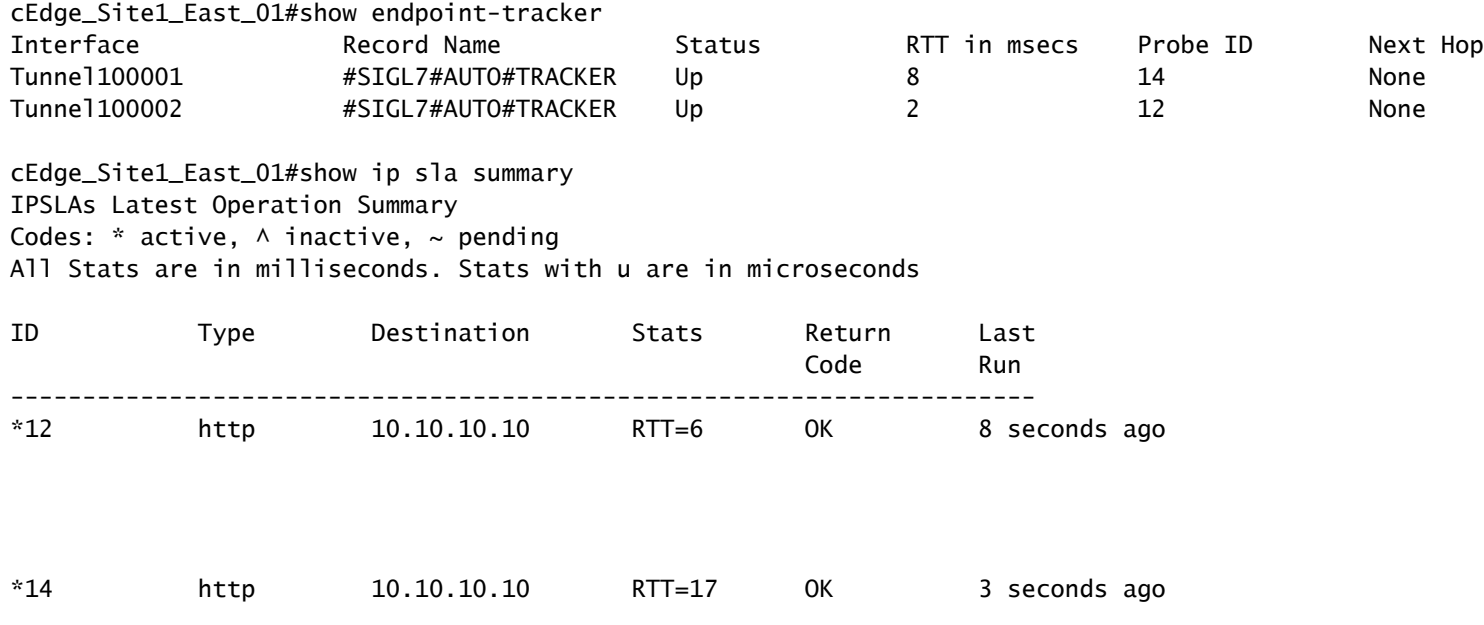

### 驗證活動/活動方案

在vManage中,可以監控SIG IPSec通道的狀態。導航至 **Monitor > Network,** 選擇所需的WAN邊緣裝置 。

按一下 **Interfaces** 頁籤的左側 — 並且顯示裝置中所有介面的清單。其中包括ipsec1和ipsec2介面。

該圖顯示,ipsec1和ipsec2均通過隧道轉發流量。

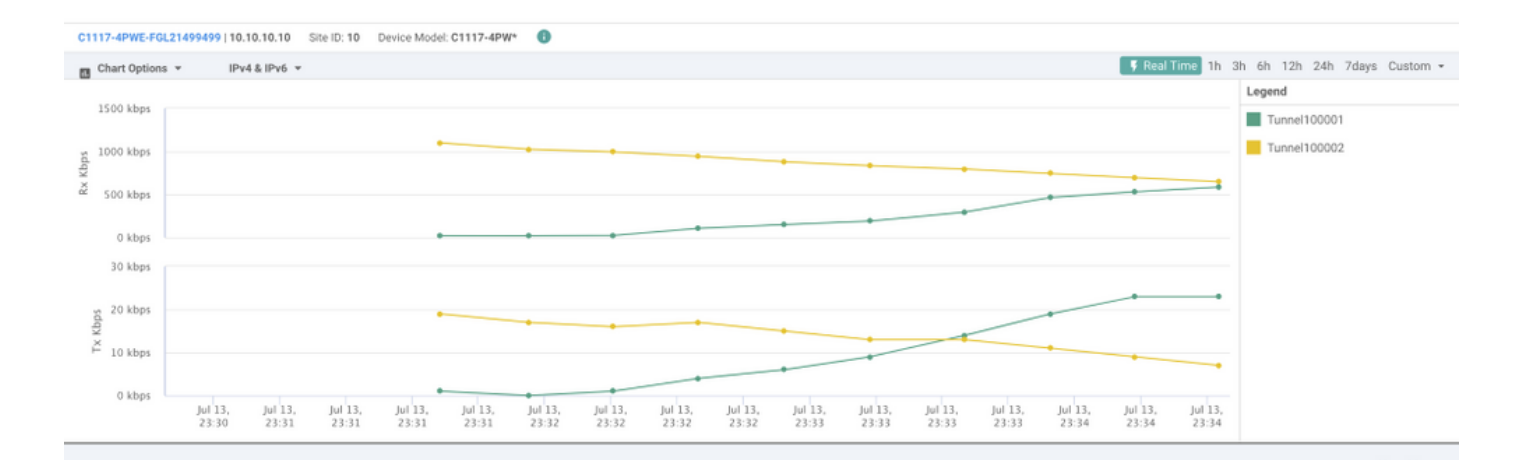

使用 **show sdwan secure-internet-gateway tunnels** 命令以顯示通道資訊。

#### C1117-4PWE-FGL21499499#show sdwan secure-internet-gateway tunnels

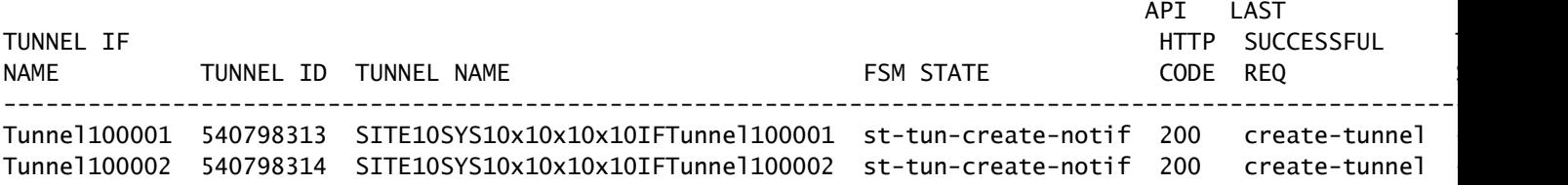

#### 使用 **show endpoint-tracker** 和 **show ip sla summary** 命令,以顯示自動生成的跟蹤程式和SLA的資訊。

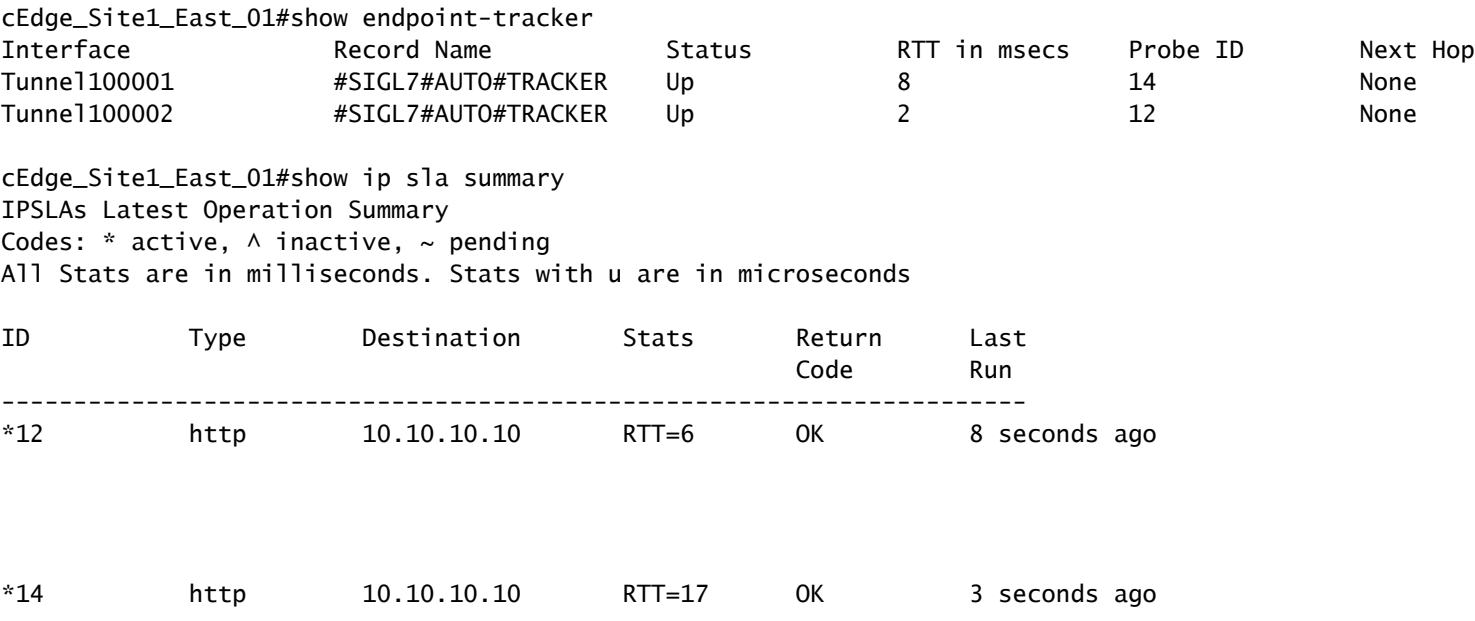

- <u>[將您的裝置與安全的網際網路網關整合 Cisco IOS® XE版本17.x](/content/en/us/td/docs/routers/sdwan/configuration/security/ios-xe-17/security-book-xe/m-secure-internet-gateway.html#Cisco_Concept.dita_843cdced-a078-4d44-b69c-f817e8cbe2df)</u>
- [http://Network隧道配置 Umbrella SIG](https://docs.umbrella.com/umbrella-user-guide/docs/tunnels)
- [Umbrella入門](https://docs.umbrella.com/umbrella-user-guide/docs/getting-started)
- [技術支援與文件 Cisco Systems](https://www.cisco.com/c/zh_tw/support/index.html)

#### 關於此翻譯

思科已使用電腦和人工技術翻譯本文件,讓全世界的使用者能夠以自己的語言理解支援內容。請注 意,即使是最佳機器翻譯,也不如專業譯者翻譯的內容準確。Cisco Systems, Inc. 對這些翻譯的準 確度概不負責,並建議一律查看原始英文文件(提供連結)。